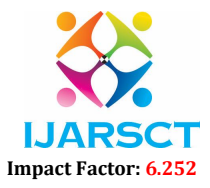

Volume 2, Issue 5, June 2022

## Overview of Android Application "PostIT"

Ansh Khurana

Student, Department of Computer Science & Engineering Dronacharya College of Engineering, Gurgaon, India

Abstract: *An Application is usually a programmed for a handheld mobile that is guided by computer Programming. Many applications are built for commercial purposes. Designing of the latest electronic technology can be controlled using an App for android mobile. We are developing an android application*  for the Professional Photographers and Photo lovers. In which we use several features for development *offered by android. The user of our application can upload pictures clicked from their device on our app. An Internet-based photo-sharing application and service that allows users to share pictures on the users of the application. Our application lets registered users upload photos clicked by them on our app. A "Global Feed" tab is present in our app which allows a person to see pictures & images uploaded by another user around him. Also, we have "Explore", a tab inside the app that displays popular photos, photos taken at nearby locations, and search. The main aim of our app is to let the people to share photos and images clicked by them. We have made app for users that our new to internet photo sharing apps. Our app is simple and easy to use. We have given basic features on our app like, Share, Comment. The users of the applications can see each other's photo and can like, comment, and share them to other users. A user must register on our app to gain access to our application. Then the user has to Login on our app. A user can upload generous size photos on our app.*

Keywords: Android Application, Google Authentication, Google Firebase.

#### I. INTRODUCTION

The era mobile technology opens the window to the android app. They are vanishing, and the mobile phones are appearing. It is the time to change from convectional websites to apps, which has become the part of our daily routine. We are introducing "PostIT" the android application software which would be a Pictures & Images posting application (like Instagram, snapchat). An Internet-based photo-sharing application and service that allows users to share pictures on the users of the application. Our application lets registered users upload photos clicked by them on our app. A "Global Feed" tab is present in our app which allows a person to see pictures & images uploaded by another user around him. Also, we have "Explore", a tab inside the app that displays popular photos, photos taken at nearby locations, and search.

- The Application interface is made simple and easy to access by all age groups
- There are no Age Restrictions and is available for all
- Explore Tab of the Application is very helpful in finding the desired content which displays popular images related to the searched data

#### 1.1 Objective

The main aim of our app is to let the people to share photos and images clicked by them. We have made app for users that our new to internet photo sharing apps. Our app is simple and easy to use. We have given basic features on our app like, Share, Comment. The users of the applications can see each other's photo and can like, comment, and share them to other users. A user must register on our app to gain access to our application. Then the user has to Login on our app. A user can upload generous size photos on our app.

#### II. INTRODUCTION TO VARIOUS TECHNOLOGY USED

#### 2.1 Android

Android is a mobile operating system developed by Google, based on a modified version of the Linux seed andother opensource software, and designed primarily for touch screen mobile devices such as smartphones and tablets. In addition, Google has further developed Android TV for televisions, Android Auto for cars and Wear OS for wrist watches, each

www.ijarsct.co.in

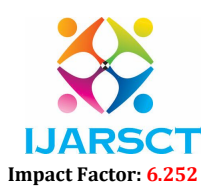

#### Volume 2, Issue 5, June 2022

with a specialized user interface. Variants of Android arealso used on game consoles, digital cameras, PCs, and other electronics.

Initially developed by Android Inc., which Google bought in 2005, Android was unveiled in 2007, with the first commercial Android device launched in September 2008. The operating system has since gone through multiplemajor releases, with the current version being 8.1 "Oreo", released in December 2017. Android has been the best-selling OS worldwide on smartphones since 2011 and on tablets since 2013. As of May 2017, it has over two billion monthly active users, the largest installed base of any operating system, and as of 2017, the Google Play store features over 3.5 million apps. The core Android source code is known as Android Open-Source Project (AOSP), and is primarily licensed under the Apache License.

## 2.2 Languages Used

Android applications are usually developed in the Java programming language using Android Software Development Kit. Java may be combined with C/C++, together with a choice of non-default runtimes thatallow better C++ support. The Go programming language is also supported, although with a limited set ofapplication programming interfaces (API). In May 2017, Google announced support for Android app development in the Kotlin programming language.

#### 2.3 Technology Used

The Android Software Development Kit (SDK) includes a comprehensive set of development tools, including adebugger, software libraries, a receiver emulator based on QEMU, documentation, sample code, and tutorials.Initially, Google's supported integrated development environment (IDE) was Eclipse using the Android Development Tools (ADT) plugin; in December 2014, Google released Android Studio, based on IntelliJ IDEA, as its primary IDE for Android application development. Other development tools are available, including a native development kit (NDK) for applications or extensions in C or C++, Google App Inventor, a visual environment for novice programmers, and various cross platform mobile web applications frameworks. In January 2014, Google unveiled a framework based on Apache Cordova for porting Chrome HTML 5 web applications to Android, wrapped in a native application shell.

#### 2.4 Reason for Choosing

Now-a-days, everything is getting digital like e-commerce, e-banking, e-mails etc. The point is that the system has changed, and websites are vanishing and android applications are becoming popular day-by-day. Some peoplehave difficulty to use android smartphones apps and our photo lovers.

So, for them we have made this app called Photo Blog. It is simple use and has user friendlyinterface.

The main reason for choosing this project is that to allow people to highlight their talent of Photography. Thereis no age restriction on our app.

Every news about posts, events, account setting etc.

- Teachers carry attendance registers along with them to take attendance of the students.
- The result of sessional are told separately to the students of different branch.
- Students need to personally meet the higher authority members to file complain on any issue.
- Students need to issue books from the library and if not available then they need to buy them.

#### 2.5 Modules

The application is divided into 3 modules:

#### A. Modules 1

In this module, first process is login. In the login process the user can input his unique username and password. If he/she has already got an account, have else the user should sign up by inputting his email address, password and re-confirm password. Thus, the user can login to his account with his distributed email address and password.The signed in users can access the app features and news & upcoming features and events of application.

#### B. Module 2

Also, other users can simply get an overview about the college withoutsigning in. they can get an overview aboutthe college

www.ijarsct.co.in

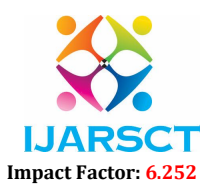

#### Volume 2, Issue 5, June 2022

by accessing information about the college, courses provided, gallery, facilities, department etc. The facilities from which the guest users are explained are college calendar and news& events.

## C. Module 3

The signed in users have access to specific features in the application i.e., 'home screen, 'news,' 'Global Feed,' 'Search Option,' 'upcoming events' etc things. Information about the app, users post news and events will be displayed in news and events. The users will also receive notification about the events, about the application andabout their posts.

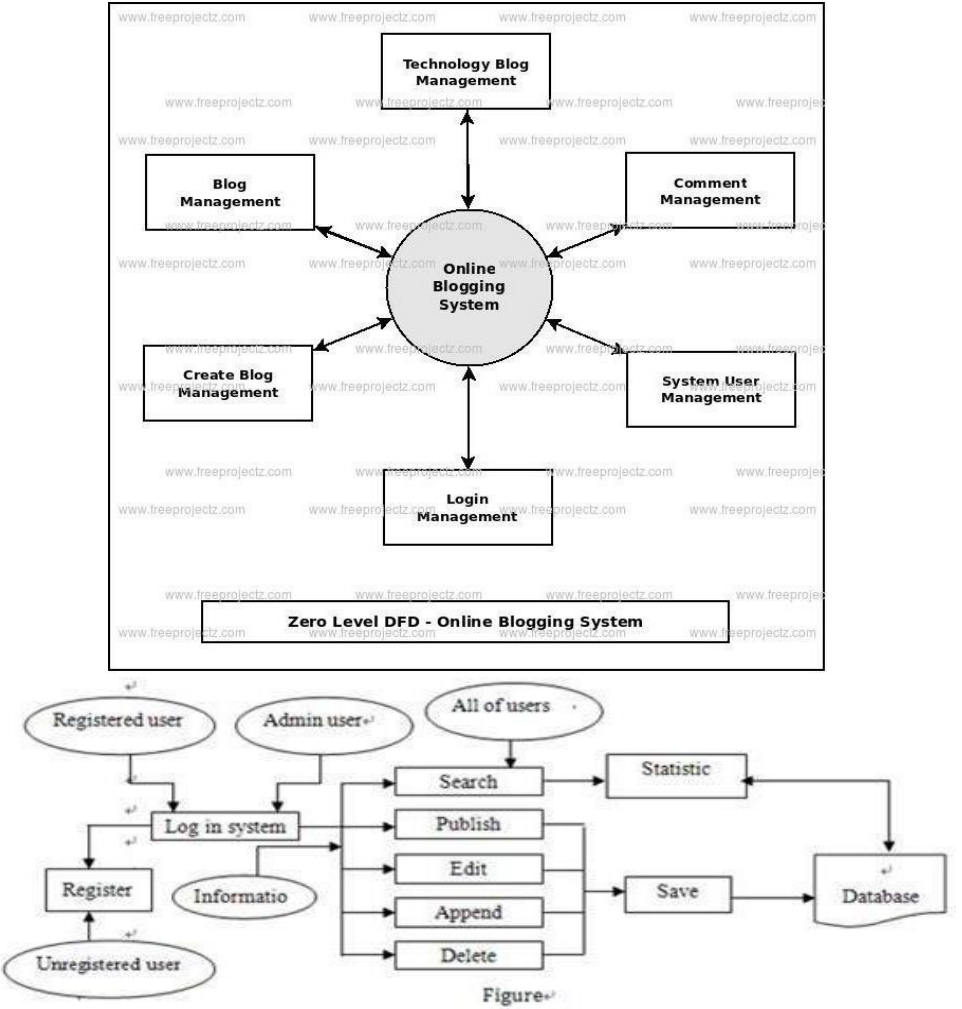

#### IV. FLOW DIAGRAM

#### 4.1 Working of the Project

The Application runs in the following order:

- 1. LOGIN: User login here with existing user email or pass-word.
- 2. SIGNUP: User can register him/her self here at this activity.
- 3. PROFILE: After register new account user can set profile picture and username.
- 4. HOME: The home page of Photo Blog App gives College related information in an interactive way. Thehome page consists of: 'Home,' 'Search Option,' 'About,' 'Settings' and much more. In 'Home' the userwill see latest uploads by the users around him. In the 'About' section, we talk about the about the applications and its features. In the 'Search Option' section, a user can search other user of the app and can see their posts and profile. In the

```
www.ijarsct.co.in
```
Copyright to IJARSCT **DOI: 10.48175/IJARSCT-4965** 862

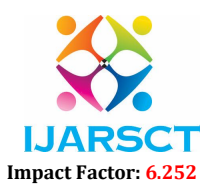

#### Volume 2, Issue 5, June 2022

'Setting' section, the user can change the settings of his/her accountlike username, password, profile etc.

- 5. GLOBAL FEED: The user can view the national photos and images uploaded by the other user around him and people who he/she have Searched, Like, Comment or has Shared his/her Posts. We made sure that the posts are of user's interest. The user can scroll through several top posts that will be up to date. This way we give the user all the necessary information related to the Photography.
- 6. LIBRARY: This is the most useful Module in the app as this section provides the student with the information that is not available easily. We give the student choice to browse through various books, previous year question papers and notices. The book section gives the user books related to their respectivecourses. If the students need help for exams, they can browse through several question papers sorted by their branch, semester, and subjects. The students can also see the notices that may affect them. The noticesare sorted so that the user can easily find them.
- 7. EVENTS: This section informs the user about the upcoming events of the application and events near theuser. It also talks about the venue about the event and other information about it.

# **IS AT 2. W. J. TOOM & 10' 41' 51. 22. at 1765** SHARE SOMETING NEW Post your memories World tour posts Anyone can share their memories of beautiful<br>times, they will be shared to your loved ones<br>instantly Share your world tour images to your friends.<br>Global insiprations for others  $00000$

#### 4.2 Application Interface

#### V. FUTURE SCOPE

Currently the Android application works as an art application which allows basic features of a Photo blog like sharing, Like, comment, search etc. In Future scope of the app, we will update our app by adding geotags, filters, video uploading like other facilities. We will also re-design our app with new interface for photo lover and professional photographers. Also, there will some cloud storage for the users to store their photos. They candownload these photos on any device by logging into their account on their respect devices. Video Chatting feature will also be added to our app.

www.ijarsct.co.in

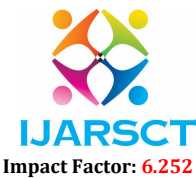

#### Volume 2, Issue 5, June 2022

#### VI. CONCLUSION

The era of mobile technology opens the window to the android app. The websites are confirming, and the smart phones are appearing. It is time to change from conventional websites to app which has become the part of our daily routine. We are introducing 'PostIT" the android application software which is an Internet Based Photo Sharing App.

#### **REFERENCES**

- [1]. https://www.stackoverflow.com
- [2]. https://www.flutter.io
- [3]. https://www.dart.io
- [4]. https://pub.dartlang.org
- [5]. https://github.com
- [6]. www.wikipedia.com
- [7]. www.tutorialspoint.com
- [8]. Android Studio
- [9]. Android
- [10]. Slide Share